# 「EDINEXT/DC 帳票プログラム」アップデート手順書

## はじめに

●アップデートモジュールの適用条件

EIAJ/DC EDINEXT/DC

(
FPRINT.EXE)

#### EIAJ/DC EDINEXT/DC

- Ver1.6 Ver1.9
- Ver5.0 Ver5.36
- Ver7.0

#### お使いの「EIAJ/DC EDINEXT/DC」のインストールフォルダに「FPRINT.EXE」があれば

### EIAJ/DC EDINEXT/DC

### EIAJ/DC EDINEXT/DC

- Ver1.x C:¥EIAJDC
- $Ver5.x$  C:¥EIAJDC.50
- Ver7.x C:¥Program Files¥EDINEXT¥DC7

### EIAJ/DC EDINEXT/DC

EIAJ/DC EDINEXT/DC

FPRINT.EXE PSET.INI

**EIAJ/DC** 

EDINEXT/DC

PSET.INI PSET.INI

**PSET.INI** 「2-1:アップデートモジュールの適用方法」へお進みください。

PSET.I NI

PSET.INI

PSET.INI

CUSTOM.INI

EIAJ/DC EDINEXT/DC

EIAJ/DC EDINEXT/DC

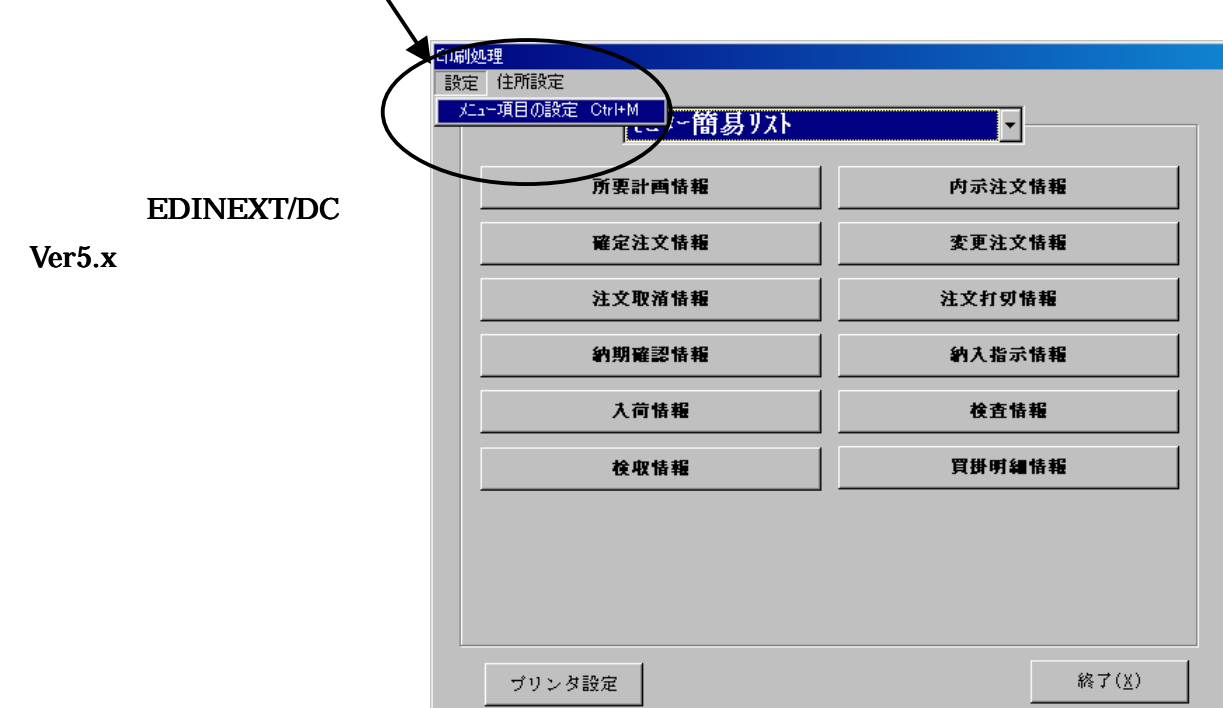

- "  $/$ CLSTOMIN"
- 
- "FPRINT.EXE D0502.DAT S"
- **CLSTOMI N**

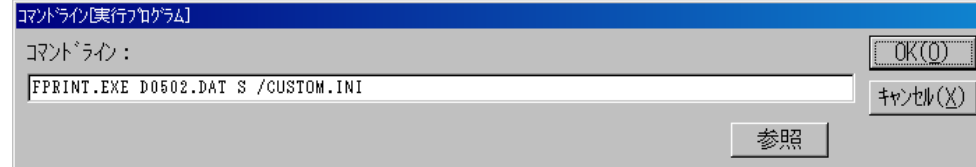

- $"$  /" ( ) PSET. I N
	-

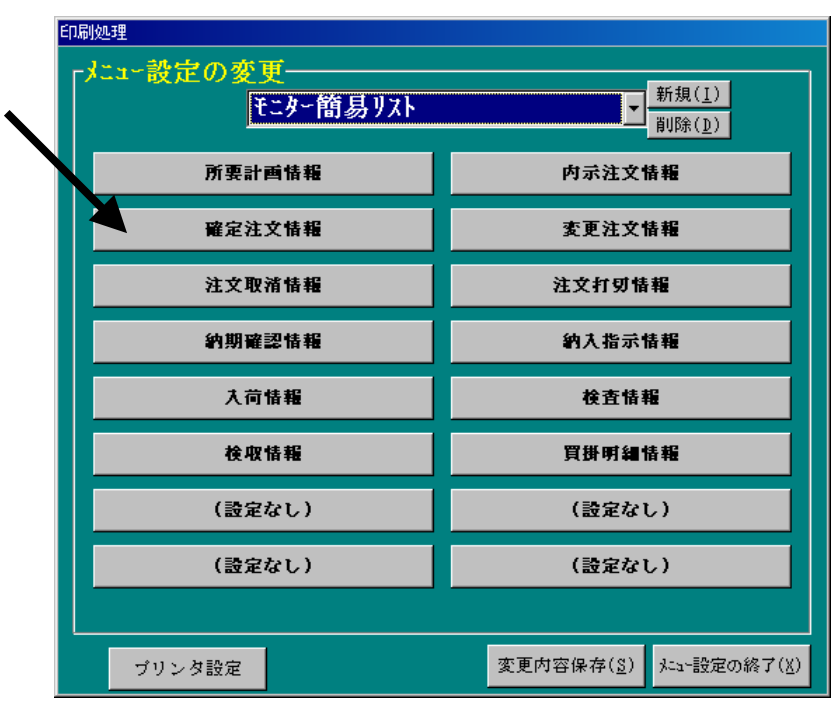

## ListUpDate.exe

 $(B)$  $OK(0)$ 

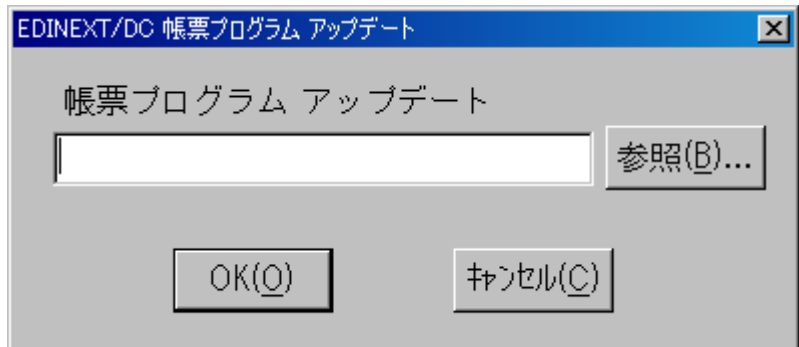